## **Using the URL Adapter with the LDAP Protocol**

This page explains the **URL Adapter** in Bridge context. If you were looking for the same information regarding the [PAS Designer,](https://doc.scheer-pas.com/display/DESIGNER) refer to [URL Adapter](https://doc.scheer-pas.com/display/DESIGNER/URL+Adapter) in the Designer guide.

## With the URL adapter it is also possible to access LDAP servers.

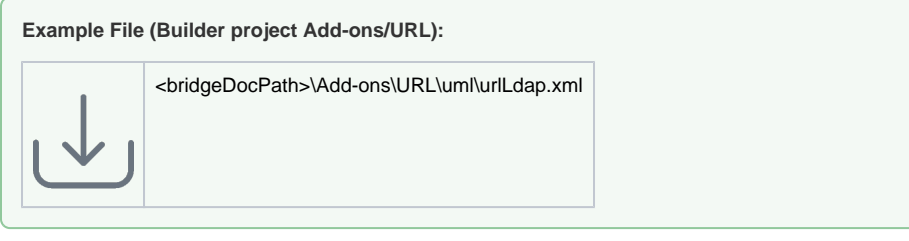

The special URL format to access LDAP is specified in [RFC 2255](http://www.rfc-editor.org/rfc/rfc2255.txt). It has the form **ldap://server:port/ [DN]?[attributes]?[scope]?[filter]?[extension]**, where **DN** is the starting point in the directory tree, **attri butes** are the fields to be returned, **scope** is the search logic (e.g. sub for sub-tree search), **filter** is the search query, and *extension* for further functionality like binding (=login). For examples see the RFC linked above.

The URL adapter only supports read access to LDAP repositories.

The LDAP server **x500.bund.de** used in the UML example is a public LDAP server that does not require any authentication.

The LDAP browser by SoftTerra is a useful, free tool to browse LDAP servers.

## <span id="page-0-0"></span>Tagged Values

G)

Find below a list of relevant tagged values, if the URL adapter is used with the LDAP protocol. Default values used when an option is not explicitly set are written in bold.

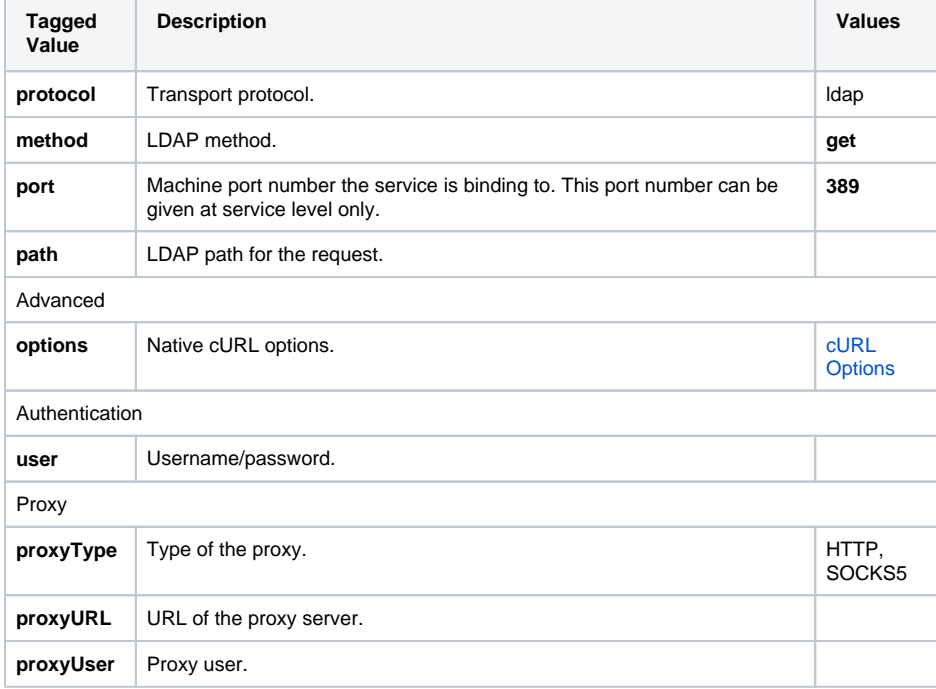

**On this Page:**

• [Tagged Values](#page-0-0)

**Related Pages:**

- Setting cURL Options on [the URL Adapter](https://doc.scheer-pas.com/display/BRIDGE/Setting+cURL+Options+on+the+URL+Adapter)
- [URL Adapter Reference](https://doc.scheer-pas.com/display/BRIDGE/URL)